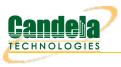

## Layer-3 UDP Traffic Generator

**Goal**: Generate one-sided traffic to a network device with a fixed destination IP address. This scenario is useful for testing switches, firewalls and data loggers that have to handle highly varied or very fast UDP packet streams with a fixed destination. A one-sided traffic stream is used to send packets to a network device under test when round-trip reporting is not required.

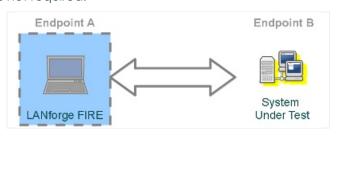

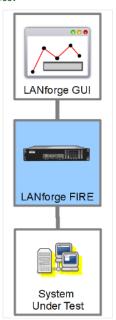

## 1. Configure an ethernet port.

A. On the **Port Mgr** tab, select a port within the table and click the **Modify** button.

| 🛃 LANforge Manager Version(5.3.3)                                                                             |                                                                                                    |         |               |             |          |        |          |             |           |           |  |  |  |
|----------------------------------------------------------------------------------------------------|----------------------------------------------------------------------------------------------------|---------|---------------|-------------|----------|--------|----------|-------------|-----------|-----------|--|--|--|
| <u>Control</u> <u>Reporting</u> <u>Tear-Off</u> <u>Info</u>                                                   | Control Reporting Tear-Off Info Plugins                                                                 |         |               |             |          |        |          |             |           |           |  |  |  |
| Stop All         Restart Manager         Refresh         HELP                                                 |                                                                                                    |         |               |             |          |        |          |             |           |           |  |  |  |
|                                                                                                    |                                                                                                    |         |               |             |          |        |          |             |           |           |  |  |  |
| File-IO   Layer-4   Generic   Test Mgr   Test Group   Resource Mgr   Event Log   Alerts   Port Mgr   Messages |                                                                                                    |         |               |             |          |        |          |             |           |           |  |  |  |
| 🎽 Status 🎽 Layer-3 🎽 L3 Endp                                                                                  | s (VolP,                                                                                                | RTP Vol | P/RTP         | Endps Ar    | mageddon | WanL   | inks [ A | ttenuators  | Collisior | n-Domains |  |  |  |
| Disp: 192.168.100.133:0.0 Sniff Packets Clear Counters Reset Port Delete                                      |                                                                                                    |         |               |             |          |        |          |             |           |           |  |  |  |
| Rpt Timer: medium (8 s)                                                                                       | Rpt Timer:     medium     (8 s)     ▼     Apply     View Details     Create     Modify     Batch Modify |         |               |             |          |        |          |             |           |           |  |  |  |
|                                                                                                    | All Ethernet Interfaces (Ports) for all Resources.                                                      |         |               |             |          |        |          |             |           |           |  |  |  |
| Port Pha Down IP                                                                                              | SEC                                                                                                    | Aliae I | Parent<br>Dev | RX Bytes    | RX Pkts  | Pps RX | bps RX   | TX Bytes    | TX Pkts   | Pps TX    |  |  |  |
| 1.1.0 🔲 🗌 192.168.10                                                                                          | 0.86 0                                                                                                  | eth5    |               | 272,959,695 | 346,073  | 6      | 7,949    | 276,256,112 | 322,422   | 6         |  |  |  |
| 1.1.1 0.0.0.0                                                                                                 | 0                                                                                                    | eth0    |               | 0           | 0        | 0      | 0        | 2,032       | 22        | 0         |  |  |  |
| 1.1.2 🗌 🔲 0.0.0.0                                                                                             | 0                                                                                                    | eth1    |               | 0           |          | 0      | 0        | 2,032       | 22        | 0         |  |  |  |
| 1.1.3 0.0.0.0                                                                                                 | 0                                                                                                    | eth2 🔨  |               | 0           | 0        | 0      | 0        | 0           | 0         | 0         |  |  |  |
| 1.1.4 0.0.0.0                                                                                                 | 0                                                                                                    | eth3    |               | 0           |          | 0      | 0        | 2,032       |           | 0         |  |  |  |
| 1.1.5                                                                                                    | 0                                                                                                    | eth4    |               | 0           | 0        | 0      | 0        | 2,032       | 22        | 0         |  |  |  |
|                                                                                                    |                                                                                                    |         |               |             |          |        |          |             |           |           |  |  |  |
|                                                                                                    |                                                                                                    |         |               |             |          |        |          |             |           | •         |  |  |  |
| Logged in to: brent-6port:40                                                                                  | )2 as: Ac                                                                                               | lmin    |               |             |          |        |          |             |           |           |  |  |  |

A. This example will use port eth1.

B. Assign an IP and Mask as necessary.

|                               |                         | eth1 (b                                                                                                    | orent-6port) Configu | ire Settings      |    |                                      | 0                                             |  |  |  |  |  |
|-------------------------------|-------------------------|----------------------------------------------------------------------------------------------------|----------------------|-------------------|----|--------------------------------------|-----------------------------------------------|--|--|--|--|--|
|                               |                         | P 1000bt-FD AUTO-N<br>pe: Ethernet Drive                                                                                                    |                      | ntrol TSO GSO GRO |    | 2.5GT/s x1 Max: 2.5GT/s x            | 1                                             |  |  |  |  |  |
| Port Configurables            |                         |                                                                                                    |                      |                   |    |                                      |                                               |  |  |  |  |  |
| Enable Port Rates Advert Rate |                         |                                                                                                    |                      |                   |    |                                      |                                               |  |  |  |  |  |
| Set IF Down<br>Set MAC        | Down                    | Aux-Mgt                                                                                                    |                      |                   |    | ○ 10bt-HD<br>○ 10bt-FD<br>○ 100bt-HD | <ul><li>✓ 10bt-HD</li><li>✓ 10bt-FD</li></ul> |  |  |  |  |  |
| Set TX Q Len                  | DHCP-IPv6               | DHCP Release                                                                                                    | DHCP Vendor ID:      | None              | •  | ○ 100bt-FD<br>○ 1000-FD              | 🗹 100bt-HD                                    |  |  |  |  |  |
| Set MTU                       | DHCP-IPv4               | Secondary-IPs                                                                                                    | DHCP Client ID:      | None              | •  | ○ 10G-FD<br>○ 40G-FD                 | ✓ 100bt-FD ✓ 1000-FD                          |  |  |  |  |  |
| Set Rate Info                 |                         | NS Servers:         BLANK         Peer IP:           Address:         10.26.2.1         Global II           Mask:         255.255.255.0         Link IPvt |                      | NA<br>AUTO        |    | Autonegotiate                        | 1000-FD                                       |  |  |  |  |  |
| Set PROMISC                   | IP Address:<br>IP Mask: |                                                                                                    | Link IPv6:           | AUTO              | =  | Renegotiate                          | 40G-FD                                        |  |  |  |  |  |
| Set Rx-All/FCS                | Gateway IP:             | 0.0.0.0                                                                                                    | IPv6 GW:             | AUTO              |    |                                      | Flow-Control                                  |  |  |  |  |  |
| Set Bridge Info               | Alias:<br>MAC Addr:     | 00:90:0b:38:82:71                                                                                                    | MTU:<br>TX Q Len     | 1500<br>1000      | -1 | RX-ALL                               | Offload<br>TSO Enabled                        |  |  |  |  |  |
| Set CPU Mask                  | Br Cost:                | Ignore 🔻                                                                                                    | Priority:            | Ignore            | -  | RX-FCS                               | UFO Enabled                                   |  |  |  |  |  |
| HTTP                          | Rpt Timer:              | medium (8 s) 💌                                                                                                    | Watchdog:            | 0                 | •  | Bypass Power-UP                      | GSO Enabled                                   |  |  |  |  |  |
| FTP                           | CPU Mask:               | NO-SET 🔻                                                                                                    | WiFi Bridge:         | NONE              | •  | Bypass Power-DOWN                    | GRO Enabled                                   |  |  |  |  |  |
|                               |                         |                                                                                                    |                      |                   |    | Bypass Disconnect                    | 1                                             |  |  |  |  |  |
|                               | Print V                 | iew Details                                                                                                    | Probe Sync           | Apply             |    | OK Cancel                            |                                               |  |  |  |  |  |

- C. Click OK.
- 2. Configure the Layer-3 connection.
  - A. On the Layer-3 tab, click Create.

| <b>\$</b>                             |                  |                         |                 | LANforg      | e Manager Versio  | n(5.3.3)                                |                                   |                    | - • ×     |
|---------------------------------------|------------------|-------------------------|-----------------|--------------|-------------------|-----------------------------------------|-----------------------------------|--------------------|-----------|
| <u>Control</u> <u>R</u> epor          | ting <u>T</u> ea | r-Off <u>I</u> nfo      | <u>P</u> lugins |              |                   |                                         |                                   |                    |           |
|                                       |                  |                         |                 |              | Stop All          | Restart M                               | lanager                           | Refresh            | HELP      |
| <b>F</b> <sup>1</sup> <b>1</b>        |                  | / .                     |                 | <b>T</b> 1.0 | V <b>a</b>        | v = · · · · ·                           |                                   |                    |           |
| · · · · · · · · · · · · · · · · · · · |                  | ieneric   1<br>L3 Endps | VoIP/RTP        | Test Group   |                   |                                         | Alerts Port Mgr<br>Links Attenuat |                    | omaine    |
|                                       | iyer-5           | L3 Ellups               | VUP/RTP         | VOIP/RT      | P Ellups   Allia  |                                         |                                   |                    |           |
| Rpt Tim                               | <b>er:</b> defau | lt (5 s)                | ▼ Go Te         | est Manager  | all 🔻             | Select Al                               | l Start Stop                      | Quiesce Cle        | ear       |
| View                                  | 0 - 20           | 00                      |                 | 🔻 Go         |                   | Displ                                   | ay Cr <u>e</u> ate M              | 1odify Delete      |           |
|                                       |                  |                         |                 | -Cross Con   | nects for Selecte | d Test Manager                          |                                   |                    |           |
|                                       |                  |                         |                 |              |                   | - · · · · · · · · · · · · · · · · · · · |                                   |                    |           |
| Name                                  | Туре             | State                   | Pkt Rx A        | Pkt Rx B     | Bps Rx A          | Bps Rx B                                | Rx Drop % A Rx Dr                 | op % B Drop Pkts A | Drop Pkts |
|                                       |                  |                         |                 |              |                   |                                         |                                   |                    |           |
|                                       |                  |                         |                 |              |                   |                                         |                                   |                    |           |
|                                       |                  |                         |                 |              |                   |                                         |                                   |                    |           |
|                                       |                  |                         |                 |              |                   |                                         |                                   |                    |           |
|                                       |                  |                         |                 |              |                   |                                         |                                   |                    |           |
| •                                     |                  |                         |                 |              |                   |                                         |                                   |                    | •         |
| P                                     |                  |                         |                 |              |                   |                                         |                                   |                    |           |
| Logged in to                          | : brent-6        | 5port:4002              | as: Admin       | 1            |                   |                                         |                                   |                    |           |

B. Assign port eth1 to Endpoint-A.

| <u>\$</u>                                         | 📓 udpgen - Create/Modify Cross Connect 🗕 🗆 🗙 |   |                     |   |  |  |  |  |  |  |  |  |  |
|---------------------------------------------------|----------------------------------------------|---|---------------------|---|--|--|--|--|--|--|--|--|--|
| + - All Display Sync Batch-Create Apply OK Cancel |                                              |   |                     |   |  |  |  |  |  |  |  |  |  |
| CX Name:<br>CX Type:                              | Cross-Connect<br>Judpgen<br>LANforge / UDP   |   |                     | - |  |  |  |  |  |  |  |  |  |
|                                                   | Endpoint A                                   |   | Endpoint B          |   |  |  |  |  |  |  |  |  |  |
| Resource:                                         | 1 (brent-6port)                              | • | 1 (brent-6port)     | • |  |  |  |  |  |  |  |  |  |
| Port:                                             | 2 (eth1)                                     | T | 5 (eth4)            | - |  |  |  |  |  |  |  |  |  |
| Min Tx Rate:                                      | New Modem (56 Kbps)                          | - | New Modem (56 Kbps) | - |  |  |  |  |  |  |  |  |  |
| Max Tx Rate:                                      | Same                                         | - | Same                | - |  |  |  |  |  |  |  |  |  |
| Min PDU Size:                                     | AUTO                                         | • | AUTO                | - |  |  |  |  |  |  |  |  |  |
| Max PDU Size:                                     | Same                                         | - | Same                | - |  |  |  |  |  |  |  |  |  |
| IP ToS:                                           | Best Effort (0)                              | - | Best Effort (0)     | - |  |  |  |  |  |  |  |  |  |
| Pkts To Send:                                     | Infinite                                     | - | Infinite            | - |  |  |  |  |  |  |  |  |  |
|                                                   |                                              |   |                     |   |  |  |  |  |  |  |  |  |  |

- A. You will not need to assign **Endpoint-B** because that will become unmanaged.
- C. Configure the attributes in section 1:

| 📓 udpgen - Create/Modify Cross Connect 🗕 🗆 🗙 |                                            |   |                 |     |    |    |        |  |  |  |  |  |
|----------------------------------------------|--------------------------------------------|---|-----------------|-----|----|----|--------|--|--|--|--|--|
| + - All                                      | Display Syn                                | С | Batch-Create    | Арр | ly | ок | Cancel |  |  |  |  |  |
| CX Name:<br>CX Type:                         | Cross-Connect<br>Judpgen<br>LANforge / UDP |   |                 | •   |    |    |        |  |  |  |  |  |
| Endpoint A Endpoint B                        |                                            |   |                 |     |    |    |        |  |  |  |  |  |
| Resource:                                    | 1 (brent-6port)                            | - | 1 (brent-6port) | -   |    |    |        |  |  |  |  |  |
| Port:                                        | 2 (eth1)                                   | • | 5 (eth4)        | -   |    |    |        |  |  |  |  |  |
| Min Tx Rate:                                 | 1G (1 Gbps)                                | • | Zero (0 bps)    | -   |    |    |        |  |  |  |  |  |
| Max Tx Rate:                                 | Same                                       | • | Same            | -   |    |    |        |  |  |  |  |  |
| Min PDU Size:                                | UDP Pld (1,472 B)                          | - | AUTO            | -   |    |    |        |  |  |  |  |  |
| Max PDU Size:                                | Same                                       | • | Same            | -   |    |    |        |  |  |  |  |  |
| IP ToS:                                      | Best Effort (0)                            | - | Best Effort (0) | -   |    |    |        |  |  |  |  |  |
| Pkts To Send:                                | Infinite                                   | • | Infinite        | -   |    |    |        |  |  |  |  |  |
|                                              |                                            |   |                 |     |    |    |        |  |  |  |  |  |

- A. Endpoint-A Min Tx Rate: 1Gbps
- B. Endpoint-**B** Min Tx Rate: Zero (0 bps)
- C. Endpoint-A Min PDU Size: UDP Pld (1,472 B)

D. Use the  $\ensuremath{\text{All}}$  button at the top to expand to the last detail level.

| <u>\$</u>     |                   |                       | udpgen - Create, | /M | odify Cross Connect         |                |       |     |                  |       |      |    |
|---------------|-------------------|-----------------------|------------------|----|-----------------------------|----------------|-------|-----|------------------|-------|------|----|
| + - All       |                   |                       |                  |    | Display Syr                 | nc Batch-C     | reate | 1   | Apply O          | к     | Cano | el |
| 0             | Cross-Connect     |                       |                  |    | 9                           | Cross-Connec   | t     |     |                  |       |      | _  |
| CX Name:      | udpgen            |                       |                  |    | Report Timer:               | default (5 s)  |       |     | -                |       |      |    |
| CX Type:      | LANforge / UDP    |                       |                  | •  |                             | Endpoint A     |       |     | Endpoint B       |       |      |    |
|               | Endpoint A        | Endpoint A Endpoint B |                  |    |                             |                |       | _   |                  |       |      | 1  |
| Resource:     | 1 (brent-6port)   | -                     | 1 (brent-6port)  | •  | Pld Pattern<br>Min IP Port: | АЛТО           |       |     | AUTO             |       | -    | i  |
| Port:         | 2 (eth1)          | -                     | 5 (eth4)         | •  | Max IP Port:                | Same           |       | -   | Same             |       |      | i  |
| Min Tx Rate:  | lG (l Gbps)       | -                     | Zero (0 bps)     | •  | Min Duration:               | Forever        |       | -   | Forever          |       | -    | i  |
| Max Tx Rate:  | Same              | •                     | Same             | •  | Max Duration:               | Same           | •     |     | Same             |       | -    | ĺ  |
| Min PDU Size: | UDP Pld (1,472 B) | •                     | AUTO             | •  | Min Reconn:                 | 0 (0 ms)       | •     |     | 0 (0 ms)         |       | -    | 1  |
| Max PDU Size: | Same              | -                     | Same             | •  | Max Reconn:                 | Same           |       |     | Same             |       | -    | i  |
| IP ToS:       | Best Effort (0)   | -                     | Best Effort (0)  | •  | Multi-Conn:                 | Normal (0)     |       |     | Normal (O)       |       | -    | 1  |
| Pkts To Send: | Infinite          | ✓ Infinite            |                  | •  |                             | Scrip          | t     | 1   | Scri             | ipt   |      | 1  |
|               |                   |                       |                  |    |                             | Thresho        | olds  |     | Thres            | holds |      | ĺ  |
|               |                   |                       |                  |    |                             |                |       |     |                  |       |      | 1  |
|               | Cross-Connect     |                       |                  |    |                             | Endpoint A     |       |     | Endpoint B       |       |      |    |
| Test Manager  | default_tm        |                       | ,                | •  | Snd Buff Size:              | OS Default     |       | -   | OS Default       |       | -    |    |
| Quiesce:      | 3 (3 sec)         |                       |                  | -  | Rcv Buff Size:              | OS Default     |       | -   | OS Default       |       | -    | j  |
|               | Endpoint A        |                       | Endpoint B       |    | Send Bad FCS:               | zero (0%)      |       |     | zero (0%)        |       | -    |    |
| IP Addr:      | Αυτο              | -                     | AUTO             | •  | Src MAC:                    | 00:00:00:00:00 | :00 🔻 |     | 00:00:00:00:00:0 | 00:00 | -    |    |
|               | Replay File       |                       | 🗌 Replay File    |    |                             | Use-Proxy      |       | [   | Use-Proxy        |       |      |    |
|               | Loop              |                       | 🗌 Lоор           |    | Proxy Addr:                 |                |       |     |                  |       |      |    |
|               | Dest Mac          |                       | Dest Mac         |    | Proxy Port:                 |                |       |     |                  |       |      |    |
| Filename:     |                   | _                     |                  |    | Socket Priority:            | 0              |       |     | 0                |       |      | Í  |
| Dest MAC:     |                   | -                     |                  | •  |                             | Payloa         | ad    |     | Payl             | oad   |      |    |
|               |                   |                       |                  |    |                             |                |       |     |                  |       |      |    |
|               | Endpoint A        |                       | Endpoint R       | _  |                             | Endnoint A     |       | - 6 | Endnoint R       |       |      | _  |

E. Configure the Layer-3 connection to the system under test (Endpoint-B) by following these steps:

| 📓 udpgen - Create/Modify Cross Connect 🗕 🗆 🗙 |                   |          |                   |    |               |            |                     |    |                |                    |      |  |
|----------------------------------------------|-------------------|----------|-------------------|----|---------------|------------|---------------------|----|----------------|--------------------|------|--|
| + - All                                      |                   |          |                   | Di | splay Sy      | nc         | Batch-Create        | 1  | Apply          | Cancel             |      |  |
| 1                                            | Cross-Connect     |          |                   |    | 2             |            | Cross-Connect       |    |                |                    |      |  |
| CX Name:                                     | Judpgen           |          | (                 |    | Report Timer  | :          | slow (10 s) 🗸       |    |                |                    |      |  |
| СХ Туре:                                     | LANforge / UDP    |          | •                 |    | Endpoint A    |            |                     |    |                | Endpoint B         |      |  |
|                                              | Endpoint A        |          | Endpoint B        | ,  | Pld Pattern   |            | increasing 🗸        |    | increasing 🔹   |                    |      |  |
| Resource:                                    | 1 (brent-6port)   | •        | 0                 |    | Min IP Port:  |            | Αυτο                | -  | 9999           |                    | -    |  |
| Port:                                        | 2 (eth1)          | -        | 0 🗸               |    | Max IP Port:  |            | Same                | -  | Same           |                    |      |  |
| Min Tx Rate:                                 | 1G (1 Gbps)       | -        | Zero (0 bps)      |    | Min Duration: |            | Forever             | -  | Forever        |                    | -    |  |
| Max Tx Rate:                                 | Same              | •        | Same              |    | Max Duration  | 1:         | Same                | -  | Same           |                    | -    |  |
| Min PDU Size:                                | UDP Pld (1,472 B) | •        | AUTO              |    | Min Reconn:   |            | 0 (0 ms)            | -  |                |                    |      |  |
| Max PDU Size:                                | Same              | •        | Same 💌            |    | Max Reconn:   |            | Same                | -  | Same           |                    |      |  |
| IP ToS:                                      | Best Effort (0)   | •        | Best Effort (0) 🔻 |    | Multi-Conn:   |            | Normal (0)          | -  | Normal         | (0)                |      |  |
| Pkts To Send:                                | Infinite          | •        | Infinite 💌        |    |               |            | Script              |    |                | Script             |      |  |
|                                              |                   |          |                   |    |               |            | Thresholds          |    | Thresholds     |                    |      |  |
|                                              |                   |          |                   |    |               |            |                     |    |                |                    |      |  |
| 2                                            | Cross-Connect     |          |                   | Δ  |               | Endpoint A | Endpoint B          |    |                |                    |      |  |
| Test Manager                                 | default_tm        |          | •                 |    | Snd Buff Size | :          | 1MB (1 MB)          | •  | OS Defa        | ult                | •    |  |
| Quiesce:                                     | 3 (3 sec)         |          | •                 |    | Rcv Buff Size | :          | OS Default          | -  | OS Defa        | ult                | -    |  |
|                                              | Endpoint A        |          | Endpoint B        |    | Send Bad FCS: |            | zero (0%) 🔻         |    | zero (0%)      |                    | -    |  |
| IP Addr:                                     | AUTO              | •        | 198.105.254.11 💌  |    | Src MAC:      |            | 00:00:00:00:00:00   | -  | 00:00:00:00:00 |                    | 0 -  |  |
|                                              | Replay File       | lay File |                   |    |               |            | Use-Proxy           |    |                |                    |      |  |
|                                              | Lоор              |          | Сьор              |    | Proxy Addr:   |            |                     |    |                |                    |      |  |
|                                              | Dest Mac          |          | Dest Mac          |    | Proxy Port:   |            |                     |    |                |                    |      |  |
| Filename:                                    |                   | _        |                   |    | Socket Priori | ty:        | 0                   |    | 0              |                    |      |  |
| Dest MAC:                                    |                   | -        | <b></b>           |    |               |            | Payload             |    |                | Payload            |      |  |
|                                              |                   |          |                   |    |               |            |                     |    |                |                    |      |  |
| 5                                            | Endpoint A        |          | Endpoint B        |    |               |            | ndpoint A           |    | ndpoint        |                    |      |  |
| Conn Timeout:                                | 10s (10 s)        | -        | 10s (10 s) 🔻      | ]  |               |            | Do Checksum         |    | Do Ch          |                    |      |  |
| TCP MSS:                                     | OS Default        | -        | OS Default 💌      |    |               |            | Duration Quiesce    |    | UnMar          | iageo<br>on Quieso |      |  |
|                                              |                   |          |                   | 1  |               |            | Quiesce-After-Range |    | _              | e-After-R          |      |  |
|                                              |                   |          |                   |    |               |            | TCP_NODELAY         |    |                | ODELAY             |      |  |
|                                              |                   |          |                   |    |               |            | Concurrent IP Addrs |    |                | rrent IP A         | ddrs |  |
|                                              |                   |          |                   |    |               |            | Clear-Port-On-Start |    | Clear-         | Port-On-S          | tart |  |
|                                              |                   |          |                   |    |               |            | Linear-IP-Ports     |    | Linear         | -IP-Ports          |      |  |
|                                              |                   |          |                   | -  |               |            | dagaa A             | 1. | dagar 2        |                    |      |  |
|                                              |                   |          |                   | E  | ndp Name:     | l          | dpgen-A             |    | udpgen-B       |                    |      |  |

- A. In section 5, on the right side, Endpoint-B (blue), select **UnManaged**. This will gray-out most of the Endpoint-B options.
- B. In section 2, set the Report Timer to slow (10 s). Also, set the Endpoint-B Min IP port: 9999. If you have a service under test this port should match, if not, this setting still needs to be present to generate valid traffic.
- C. In section 3, set the Endpoint-B IP to the system under test IP address. Our example shows 198.105.254.11.
- D. In section 4, set the send buffer size (Snd Buff Size) to 1MB.
- E. Click  $\mathbf{OK}$  at the top to commit the changes.

## 3. Start generating traffic.

| \$                                                                                                    |                                                                                                    |                    |                 | LANforg    | e Manager Versio  | n(5.3.3)        |                    |                  |             | - O X     |  |  |  |
|----------------------------------------------------------------------------------------------------|----------------------------------------------------------------------------------------------------|--------------------|-----------------|------------|-------------------|-----------------|--------------------|------------------|-------------|-----------|--|--|--|
| <u>Control</u> <u>R</u> epor                                                                                                    | ting <u>T</u> ea                                                                                                    | r-Off <u>I</u> nfo | <u>P</u> lugins |            |                   |                 |                    |                  |             |           |  |  |  |
|                                                                                                    | Stop AllRestart ManagerRefreshHELP                                                                                                    |                    |                 |            |                   |                 |                    |                  |             |           |  |  |  |
| File-IO       Layer-4       Generic       Test Mgr       Test Group       Resource Mgr       Event Log       Alerts       Port Mgr       Messages         Status       Layer-3       L3 Endps       VoIP/RTP       VoIP/RTP Endps       Armageddon       WanLinks       Attenuators       Collision-Domains |                                                                                                    |                    |                 |            |                   |                 |                    |                  |             |           |  |  |  |
|                                                                                                    | Status       Layer-3       L3 Endps       VolP/RIP       VolP/RIP Endps       Armageddon       WanLinks       Attenuators       Collision-Domains         Rpt Timer:       default (5 s)         Go       Test Manager       all         Select All       Start       Stop       Quiesce       Clear |                    |                 |            |                   |                 |                    |                  |             |           |  |  |  |
| View                                                                                                    | 0 - 20                                                                                                    | 00                 |                 | 🔻 Go       |                   | Displa          | ay Cr <u>e</u> ate | e <u>M</u> odify | Delete      |           |  |  |  |
| [                                                                                                    |                                                                                                    |                    |                 | -Cross Con | nects for Selecte | d Test Manager- |                    |                  |             |           |  |  |  |
| Name                                                                                                    | Туре                                                                                                    | State              | Pkt Rx A        | Pkt Rx B   | Bps Rx A          | Bps Rx B        | Rx Drop % A        | Rx Drop % B      | Drop Pkts A | Drop Pkts |  |  |  |
| udpgen                                                                                                    | LF/UDP                                                                                                    | Stopped            | 0               | 0          | 0                 | 0               | 0                  | 0                | 0           |           |  |  |  |
|                                                                                                    |                                                                                                    |                    |                 |            |                   |                 |                    |                  |             |           |  |  |  |
| Logged in to                                                                                                    | : brent-6                                                                                                    | 5port:4002         | 2 as: Admin     |            |                   |                 |                    |                  |             |           |  |  |  |

A. In the Layer-3 tab, select the connection udpgen.

## B. Click Start.

Candela Technologies, Inc., 2417 Main Street, Suite 201, Ferndale, WA 98248, USA www.candelatech.com | sales@candelatech.com | +1.360.380.1618